# **SIFFA**

# **Première Connexion**

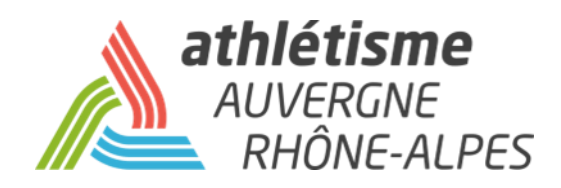

# **Connection depuis l'adresse htpps/si-ffa.fr**

**Pour certains, une première fenêtre d'authentification va s'ouvrir. Vous devez inscrire en minuscule :** 

- **1 ère ligne : siffa**
- **2 ème ligne : siffa**
- **puis cliquez sur OK**

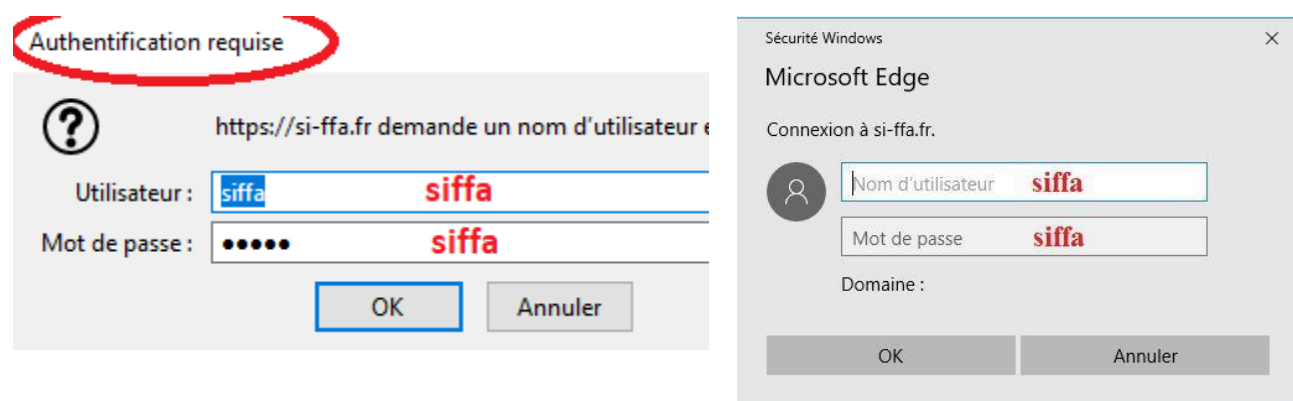

## **Entrez maintenant les identifiants club qui vous sont attribués**

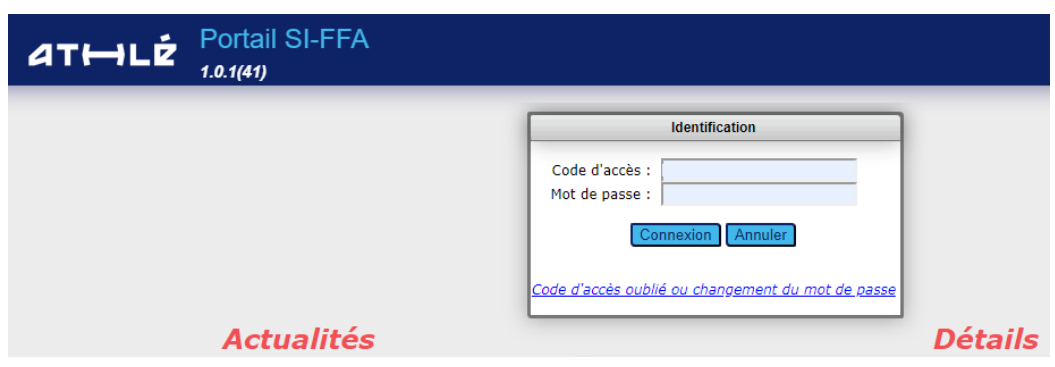

Votre code d'accès se compose d'un « C », de votre numéro de club, d'un underscore et de 3 lettres variant suivant votre autorisation.

### Exemple: **C038469\_ADM**

Votre mot de passe se compose en général de huit caractères dont 1 chiffre, une majuscule et un caractère spécial